# **USB2.0 HD AV Grabber User's Manual**

#### **1. Introduction:**

By this USB Video Grabber with Component video input, you can easily capture/edit video from any home A/V devices, such as DV,V8,Hi8, VHS, DVD Player, HD video game consoles and set-top box with the bundled capture and edit application Software . This USB 2.0 Plug-and-Play video capture device directly burns from video devices, viewed as the most time and space saving feature, provides the user with the most simple and direct way to capture videos to PC, including films from various sources into polished CDs and DVDs. USB Video Grabber with Component video input is your HD choice for capturing and editing video on your PC!

## **1.1 Feature**

- High speed USB2.0 interface
- Supports composite and S-Video input
- Supports Ypbpr input (480i / 480P / 576i / 576P)
- Turn analog video tapes (Composite/S-Video/YPbPr/Audio) into digital DVD/VCD formats
- Stereo Audio direct sound via USB2.0 interface together with video signal
- Supports MPEG1/2 and MPEG4(PSP/ipod format)
- Supports Microsoft DirectSound w/o going through Sound Card
- Capture video source from VHS, V8, Hi8 …
- Burn edited files on to DVD, VCD, SVCD …
- Allows direct-burn on to DVD without extra HD spaces
- Supports Microsoft Windows XP / Vista / Win7-64bit

## **1.2 System requirements**

- Pentium 4 or AMD Athlon 1.4GHz or above, P4 1.8GHz recommended
- 256MB of system memory (512MB recommended)
- WINDOWS XP / VISTA / WIN 7
- 100MB free hard disk space for installation,
- DirectX 9.0c or higher installed
- AC 97 compatible sound card/chipset
- Available USB2.0 interface
- CD/DVD ROM drive

## **1.3 Package Includes**

- USB2.0 HD AV Grabber----------------------------1pc
- CD with driver and application software--------1pc
- User's manual------------------------------------------1pc

#### **2. Driver and Software installation**

- Make sure that the product is actually installed

## **Step1: Cancel "New Hardware Wizard"**

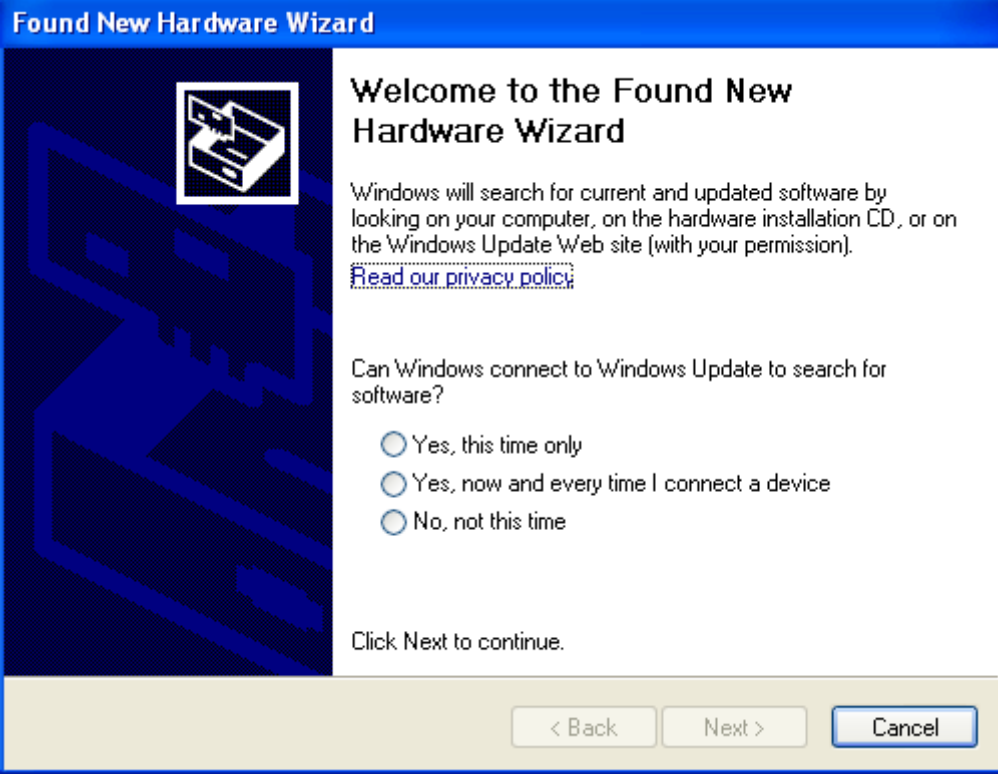

After the computer is turned on, Windows will find New Hardware. Please choose "Cancel" from the pop up windows. We will install the driver later by the USB Grabber installation program automatically.

## **Step 2: Activate USB Grabber CD-ROM**

Insert the CD-ROM of USB Grabber drivers into CD driver, the following picture will be displayed on the screen. If the following window does not appear, please open the "USB Grabber" folder in CD-ROM.

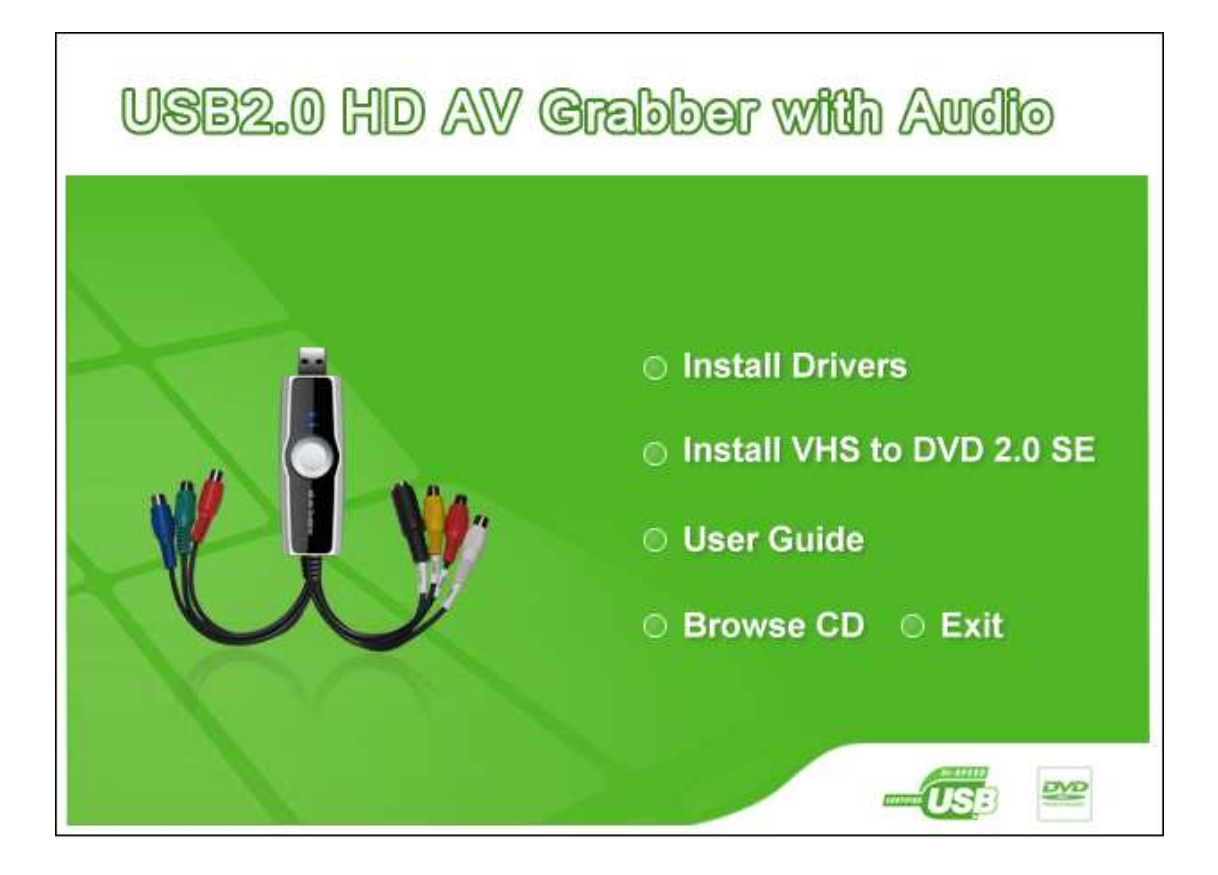

Also you can double click the file: "autorun.exe" of USB Grabber folder in the CD-ROM

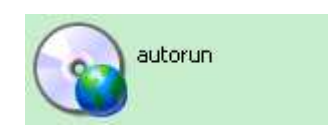

## **Step 3: Install Drivers**

Please select the "Install Drivers" option, then Continuing to operate according to the prompt.

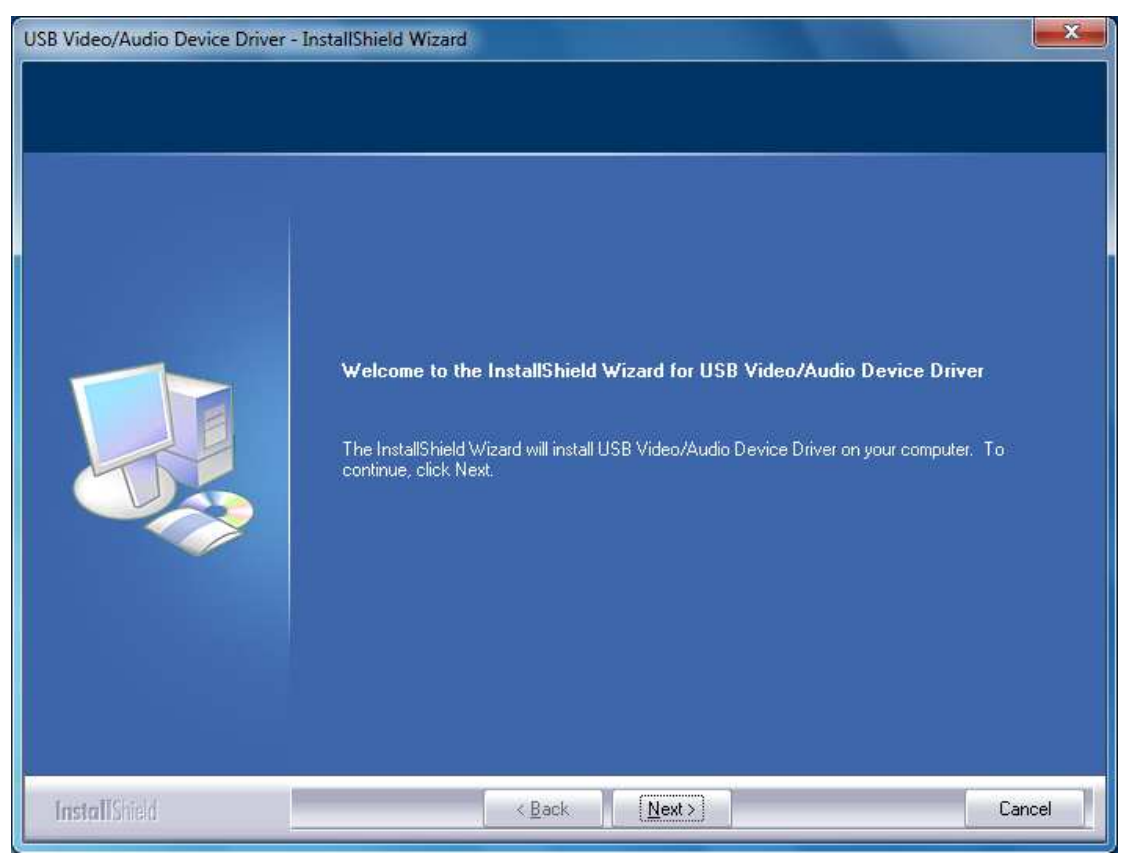

Then click "Next"…

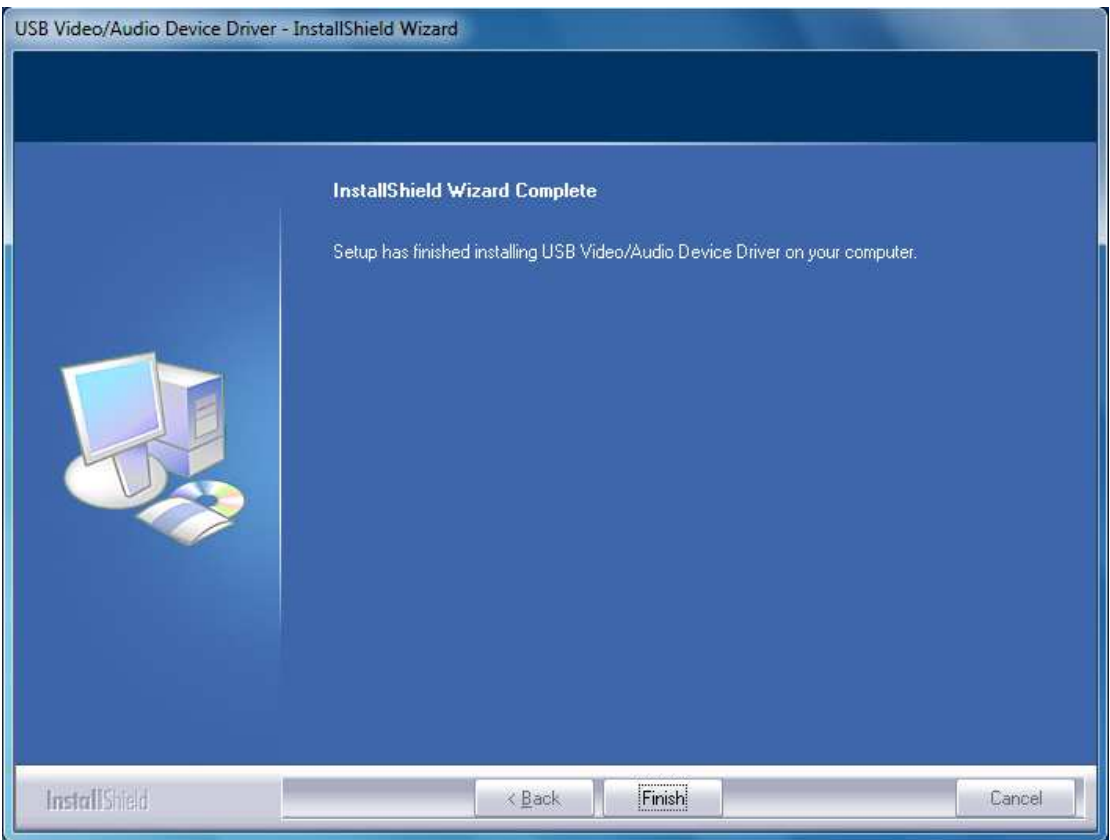

Then click " Finish ".

## **Step 4: Install Software**

Please select the "Install VHS to DVD 2.0 SE" option, then Continuing to operate according to the prompt.

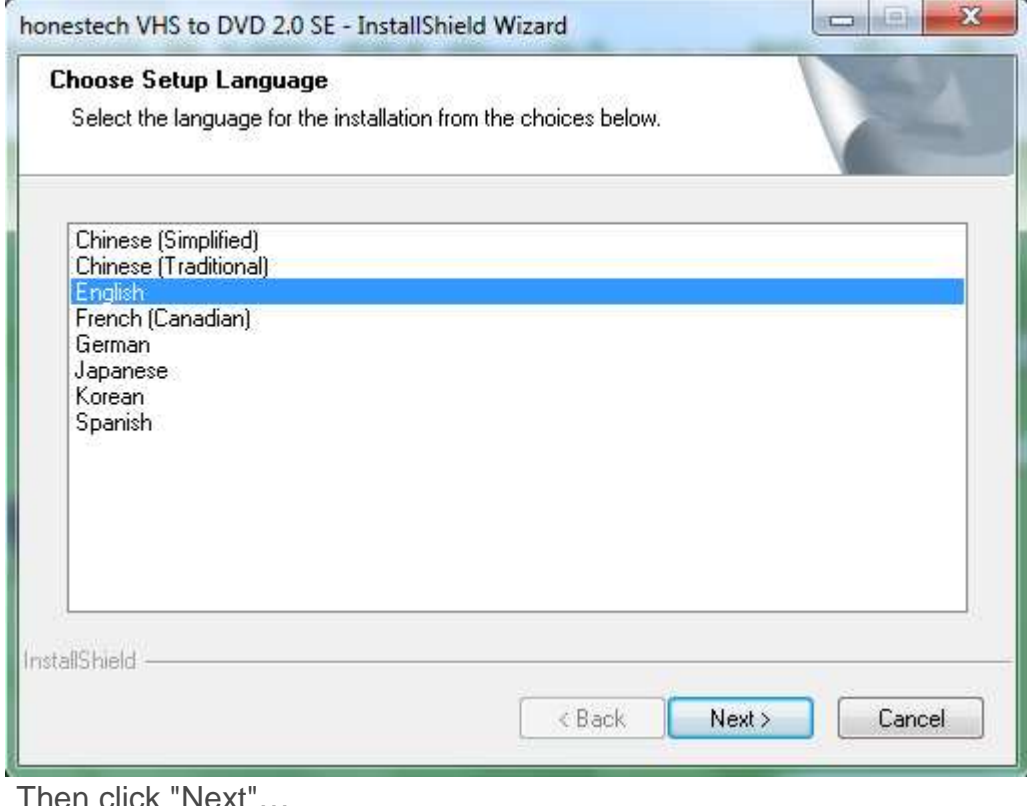

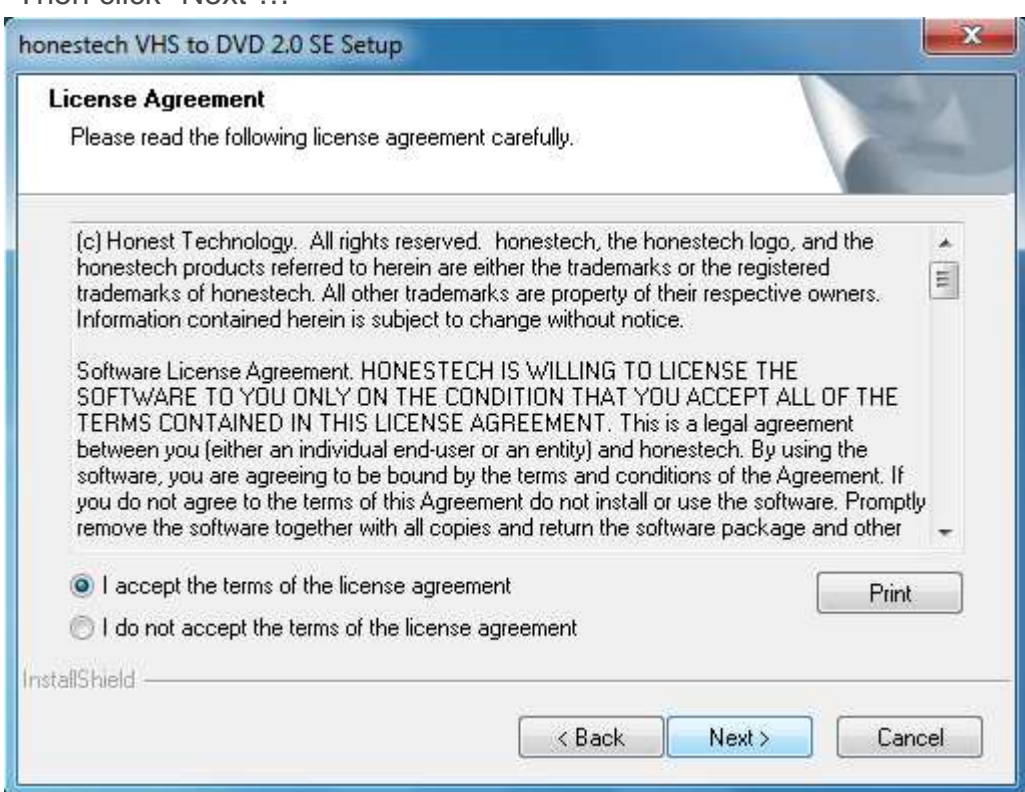

Select "I accept the terms of the license agreement", Then click "Next"...

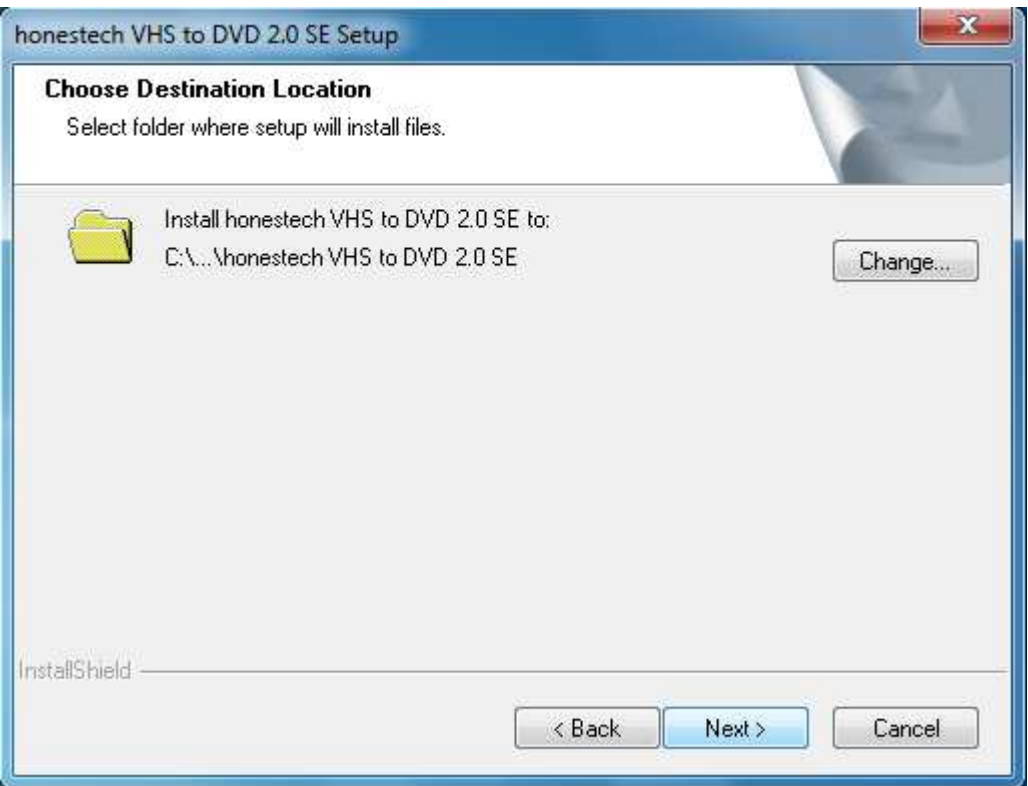

Then click "Next"…

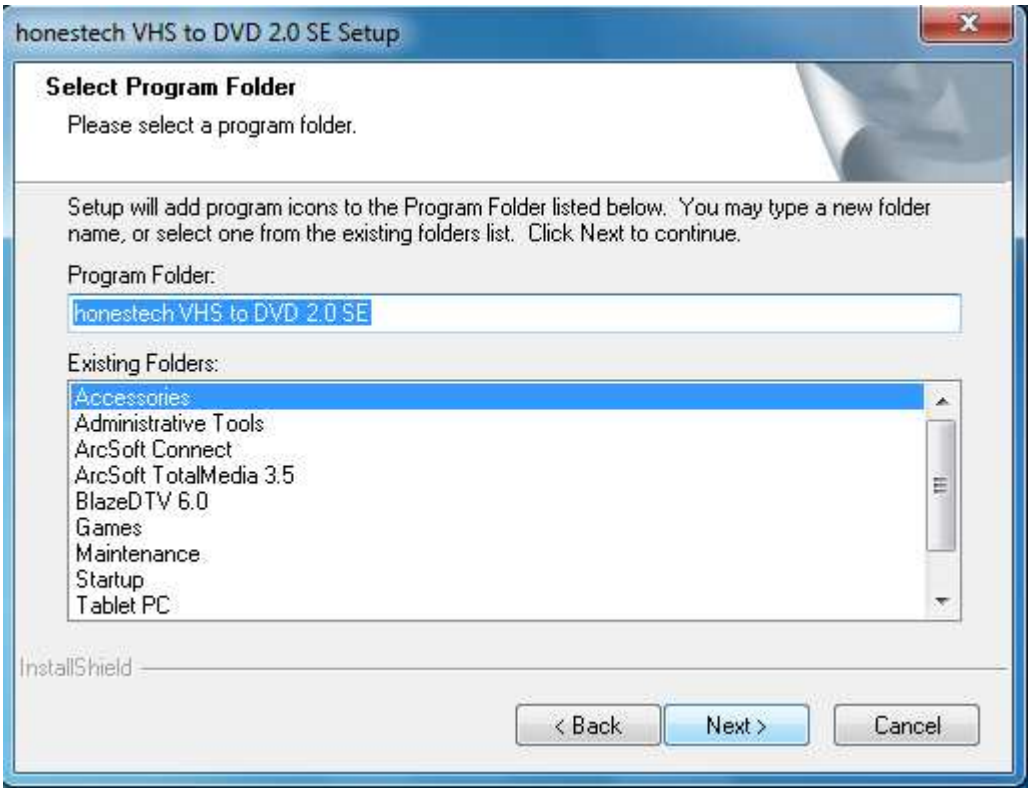

Then click "Next"…

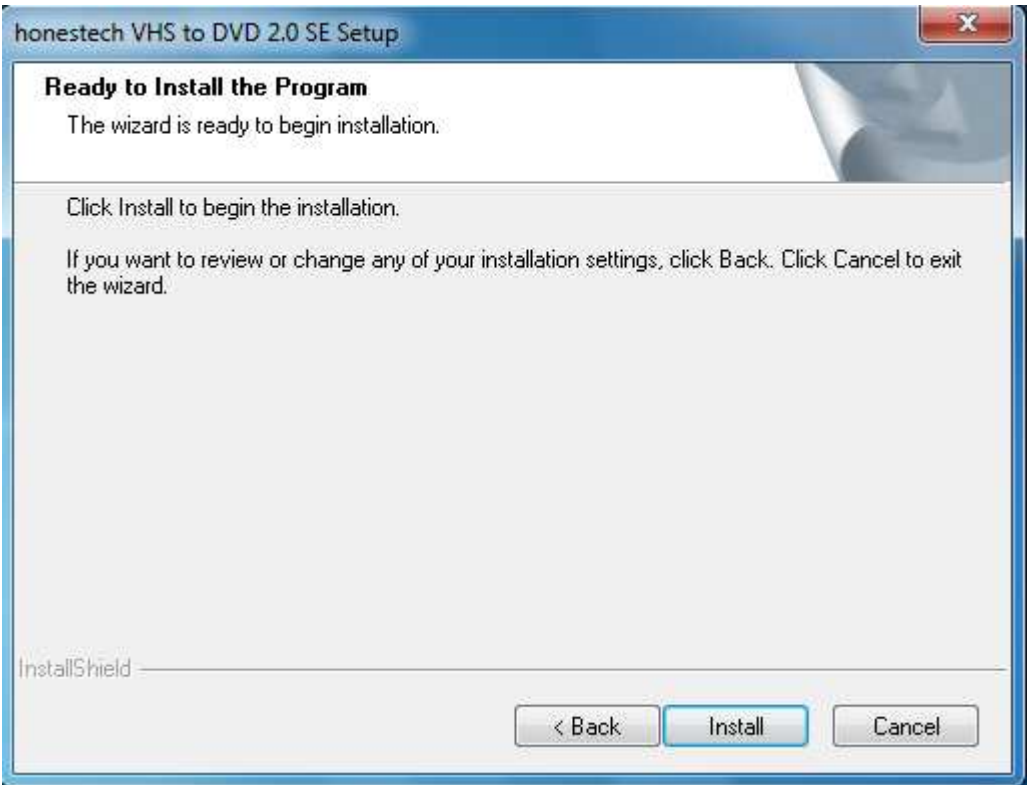

Then click "Install" …

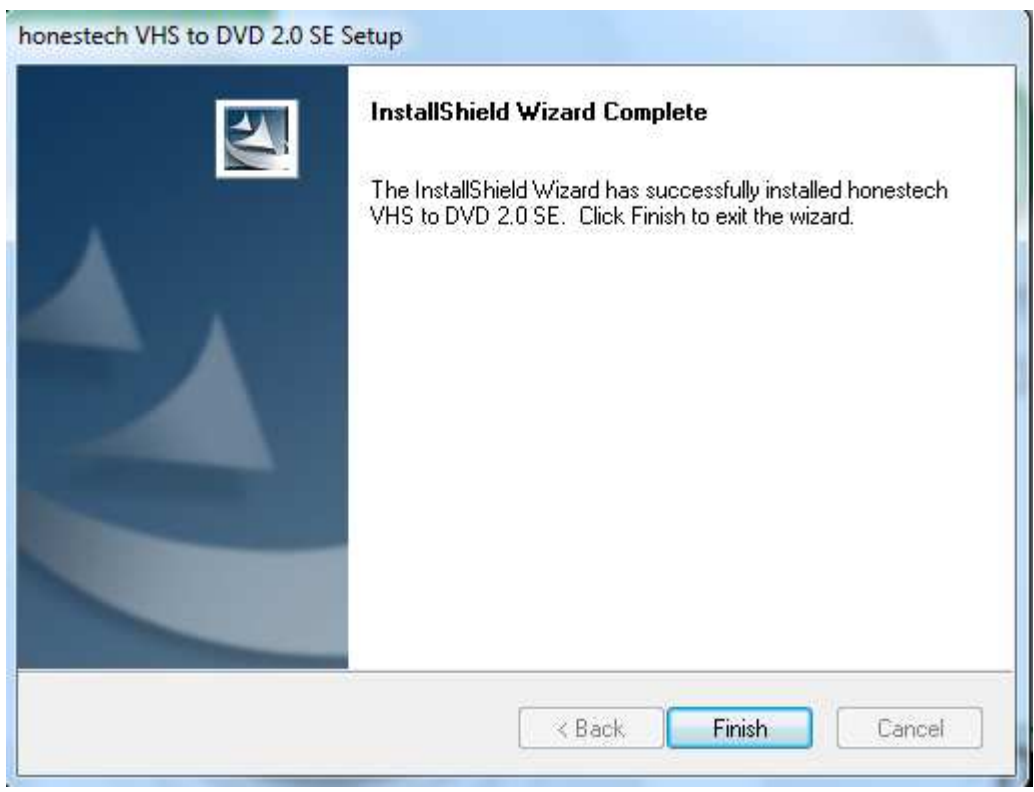

Then click "Finish"

**Remark: For the first time use our company Software, please enter the authorised serial number (in the back of the CD package).** 

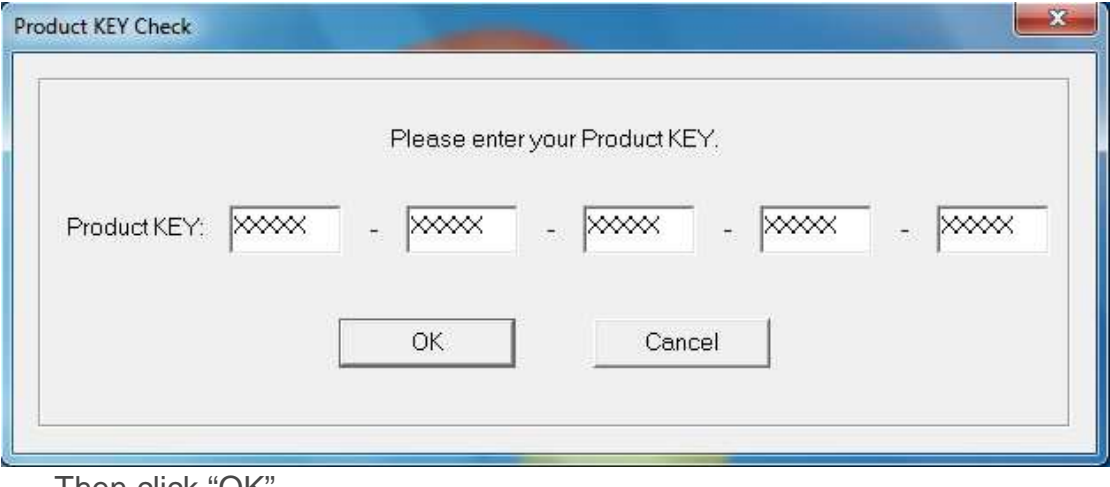

Then click "OK"

After registration, the software control panel is as following:

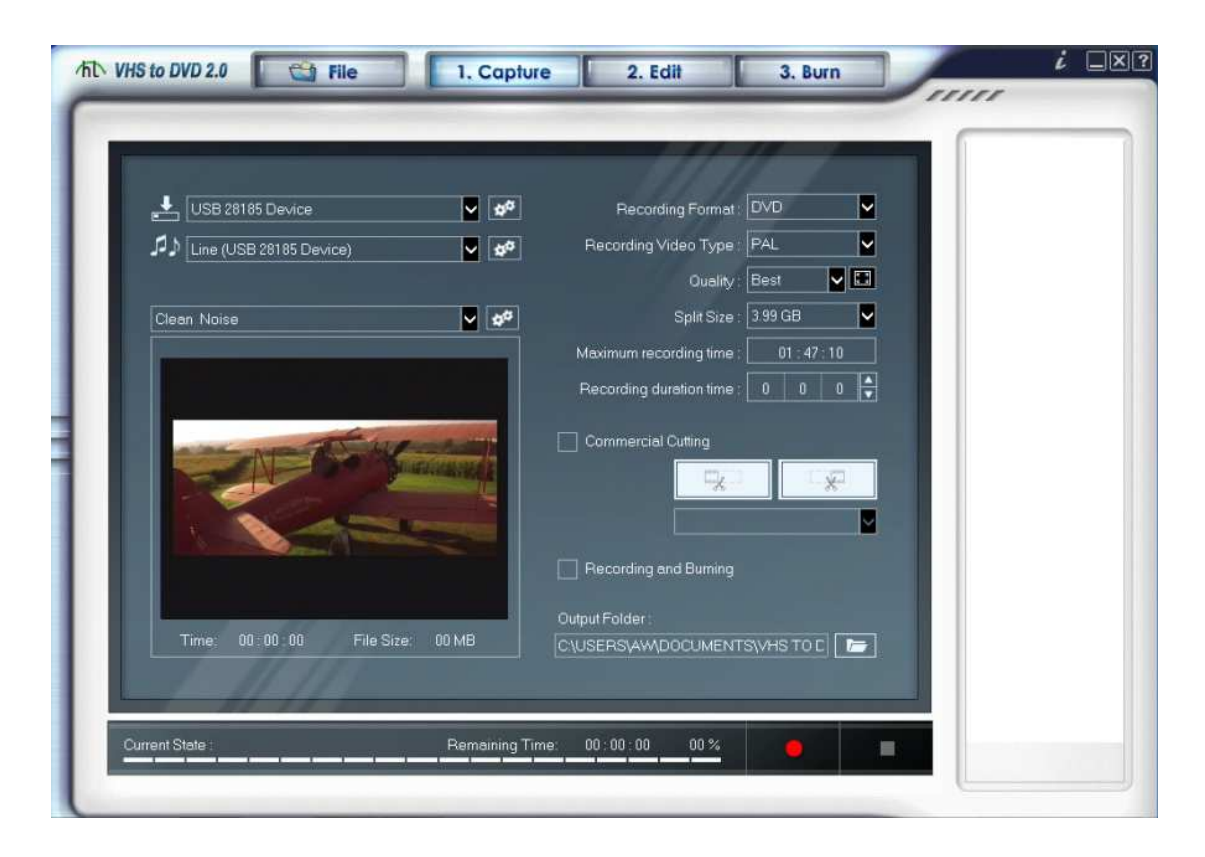

**Remark: For detail usage introduction of the software, please refer to the manual in CD.**